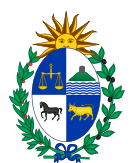

# **Cotización en Línea Instructivo para proveedores**

## **Requisitos para cotizar en línea:**

Para poder ofertar en línea, se debe estar registrado en el Registro Único de Proveedores del Estado (RUPE). El estado válido del proveedor en RUPE para ofertar en línea puede ser:

• EN INGRESO

• ACTIVO

Para obtener más información acerca de RUPE visite el siguiente link:

http://comprasestatales.gub.uy/inicio/proveedores/rupe/rupe Ingresar Ofertas en Línea

## **Ingreso de las Ofertas**

1) Ingrese al siti[o http://www.comprasestatales.gub.uy](http://www.comprasestatales.gub.uy/)

#### Aparecerá la siguiente pantalla:

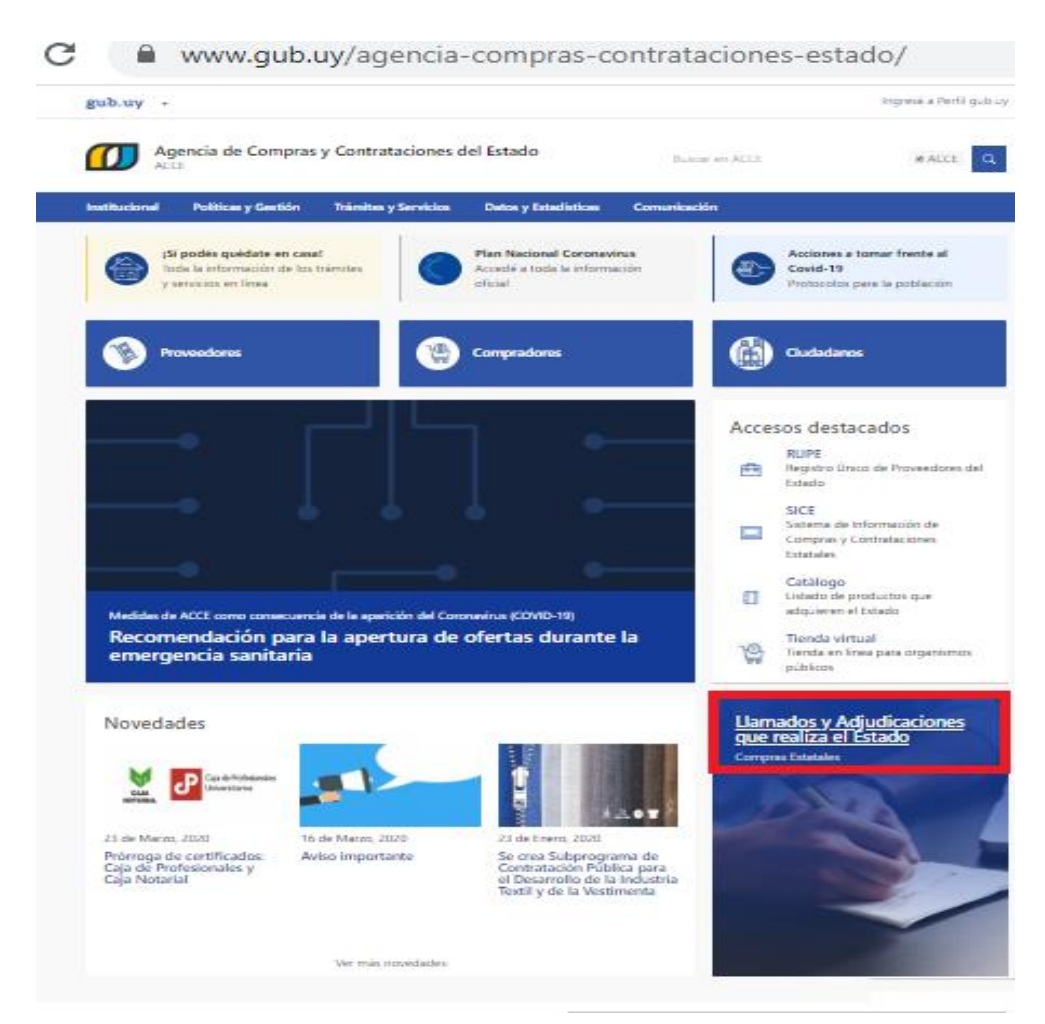

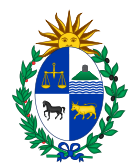

## 2) Haga clic en **Llamados y Adjudicaciones que realiza el Estado**

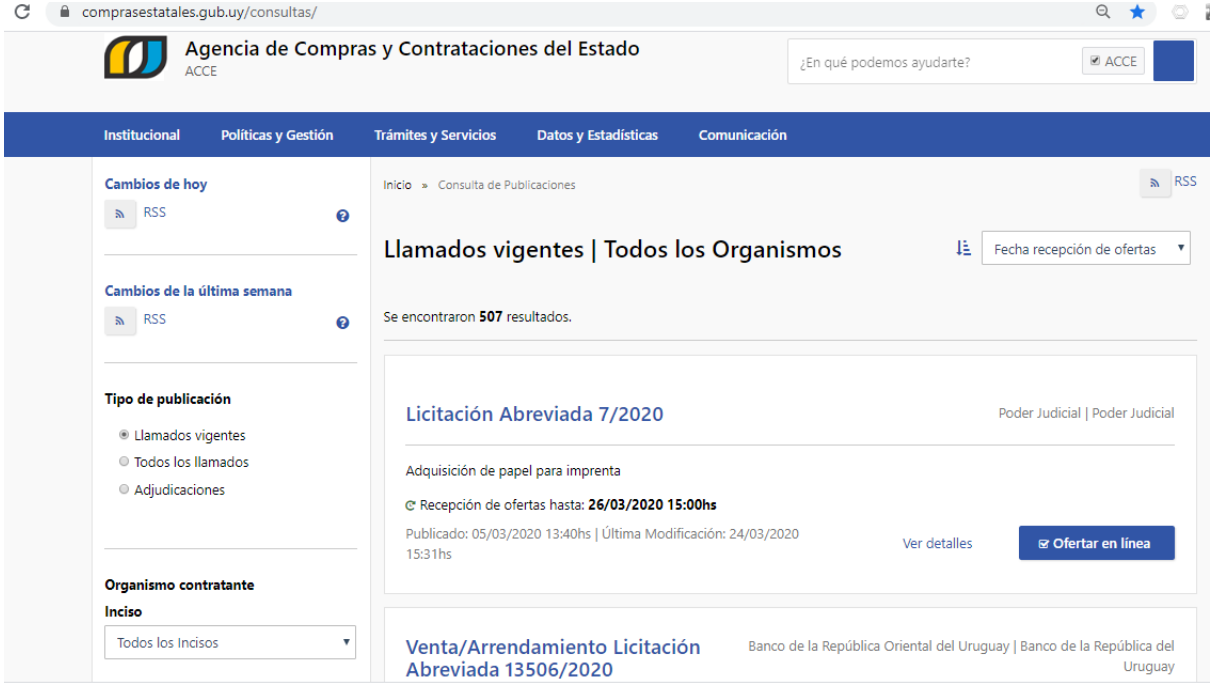

3) Seleccionar en **Tipo de publicación "Llamados Vigentes".**

Completar los filtros de búsqueda que figuran a la izquierda con la información que se disponga (Inciso, Unidad Ejecutora, Tipo de Contratación, Número del Llamado):

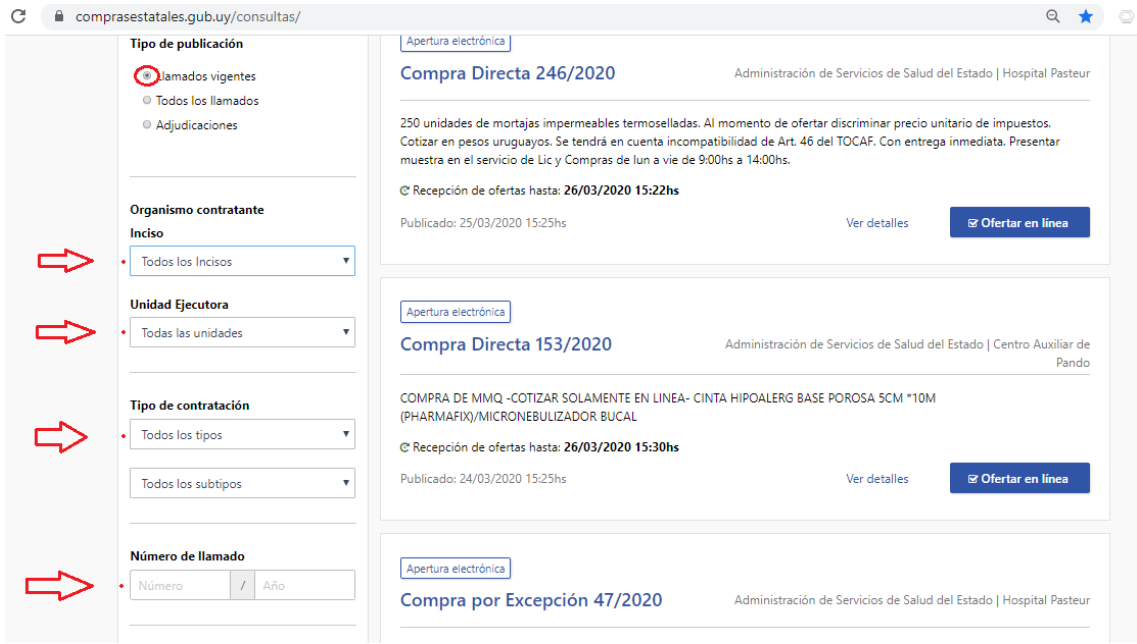

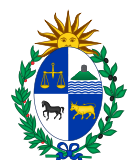

4) Una vez completados los campos cliquear el botón azul que figura abajo a la izquierda **Aplicar Filtros:**

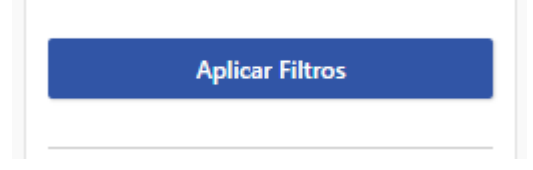

5) Sobre la derecha aparecerán los resultados encontrados, haga clic sobre el link "Ver detalles" para acceder a la información relevante del llamado:

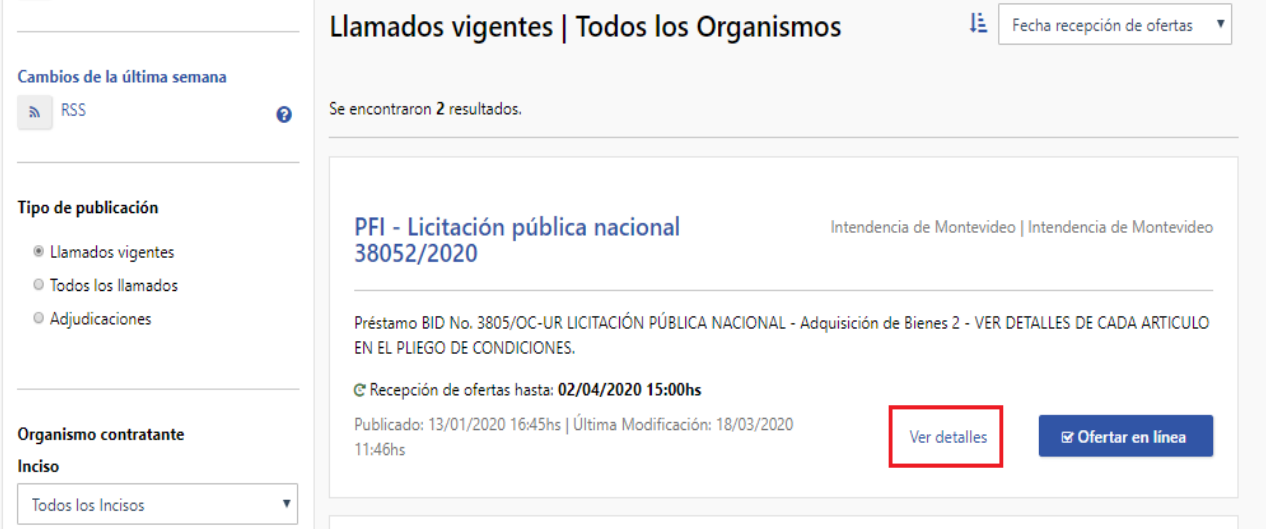

#### Aparecerá la siguiente pantalla:

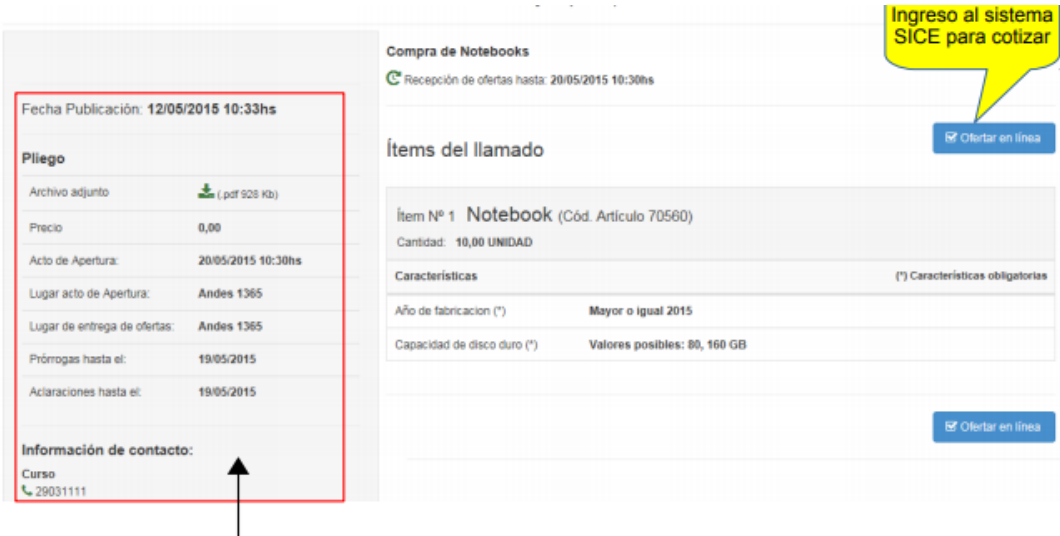

Información relevante del llamado.

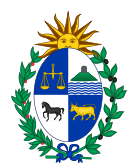

## 6) Haga clic en el botón **Ofertar en línea**

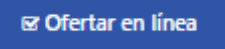

#### Esto lo llevará a la siguiente pantalla**:**

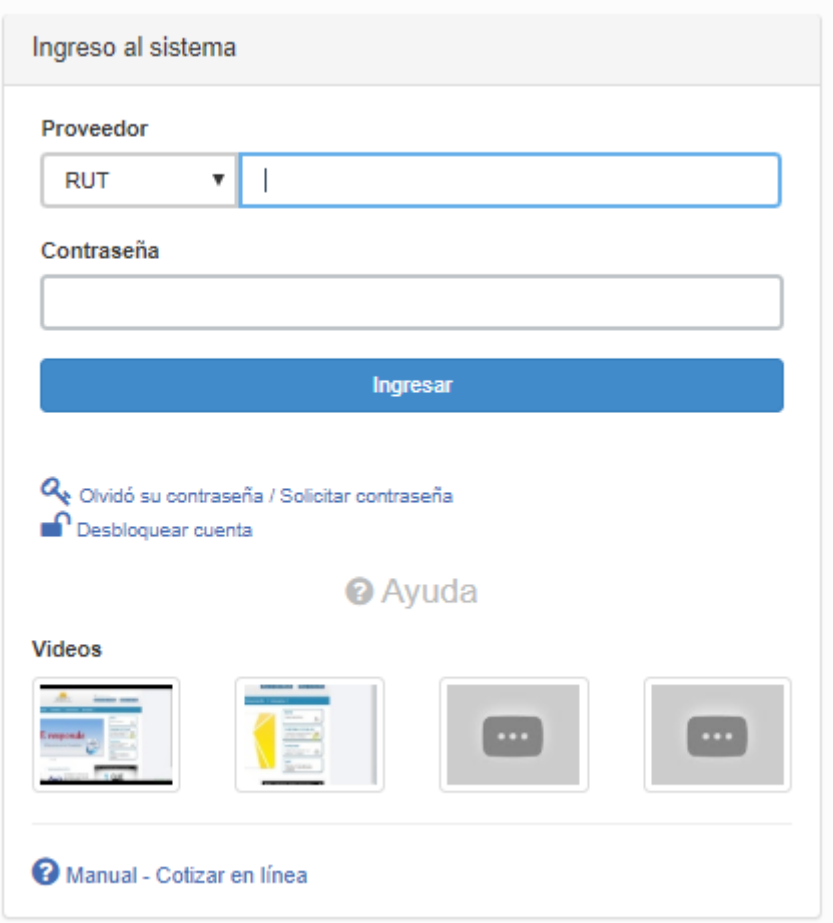

7) Ingrese su tipo de documento (RUT) el número (sin espacios ni caracteres) y la contraseña asignada.

Luego de ingresar los datos clic en **Ingresar**

8) Una vez ingresado al sistema se podrá realizar la cotización en línea.

Haga clic en el botón verde **Ofertar en este ítem.**

Se debe cotizar en **4 líneas** con las variantes que se describen a continuación (**ESTO ES LO QUE SE TENDRÁ EN CUENTA A LA HORA DE COMPARAR LAS OFERTAS):**

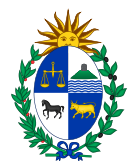

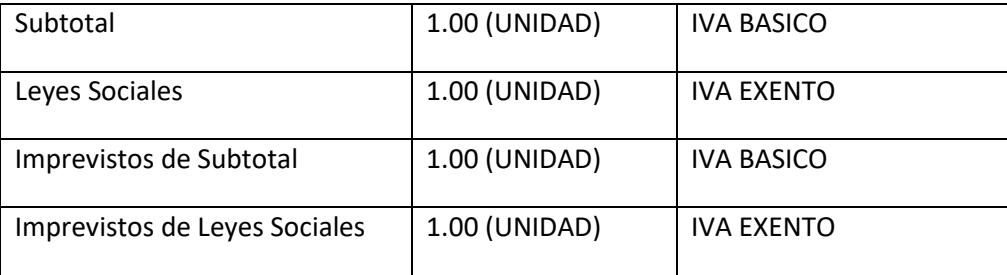

En el campo moneda **Moneda**: Pesos Uruguayos.

9) Finalmente haga clic en el botón **Guardar Oferta** y verifique que el sistema le devuelva el siguiente mensaje "La operación se realizó con éxito".

**Importante**: recuerde que podrá guardar las ofertas hasta la fecha y hora tope indicada en la publicación del Llamado, superado ese plazo no podrá alterar las ofertas cargadas. En el margen superior derecho de la pantalla podrá chequear dichas fechas.